## **Raiffeisen**

Direktnetes felületen "Számlatörténet" menüpontban az adott számlaszám kiválasztása után a "Számaltörténet nézet" pontban a kérdéses időszak beállítása után jobb oldalon megjelenő ikonok közül a megfelelőre kattintva tudja Excel vagy CSV formátumban megtekinteni az adatokat.

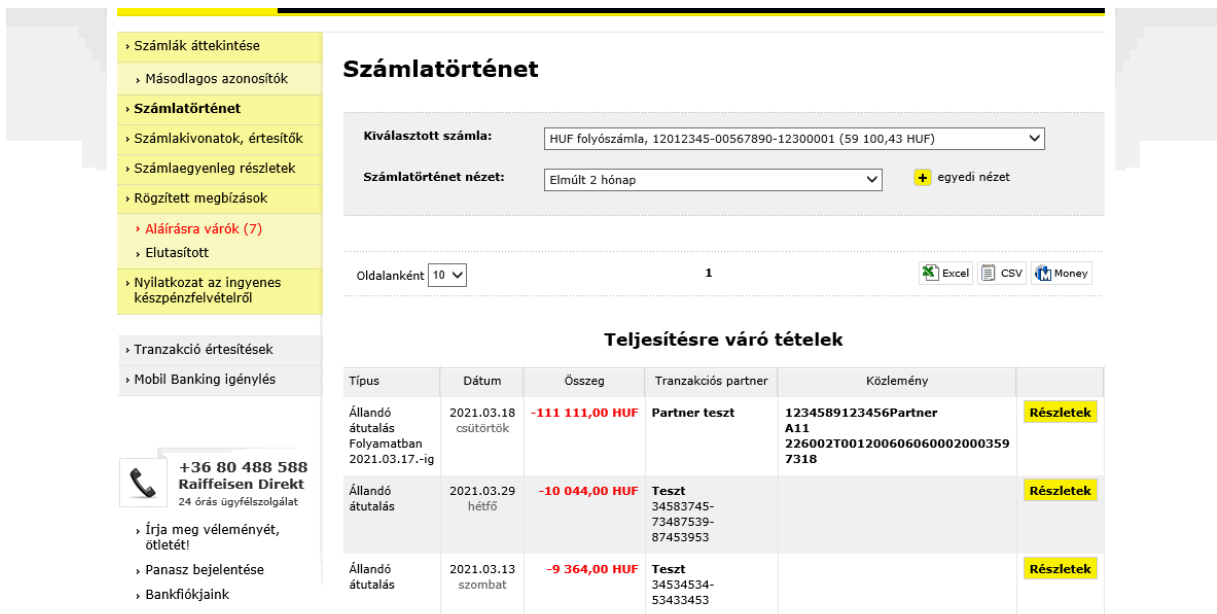